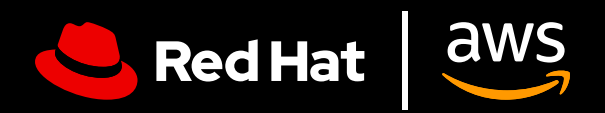

# **用户指南:** AWS 上的红帽企业 Linux

 $\blacksquare$ 

 $\blacksquare$ 

 $\bullet$ 

充分挖掘 AWS 上红帽企业 Linux 的潜力

 $\bullet$ 

 $\blacksquare$ 

# **用户指南:AWS 上的红帽企业 Linux**

充分挖掘 AWS 上的红帽企业 Linux 的潜力

本用户指南介绍了在 Amazon Web Services(AWS)上高效设置红帽® 企业 Linux® 的诀 窍,并提供了一些如何最大限度发挥红帽企业 Linux 订阅价值的建议。无论您是将现有工作 负载转移到云上,还是刚刚入门,本指南都可帮助您在购买、部署、配置和管理 AWS 上的 红帽企业 Linux 实例过程中避免一些陷阱。

### **什么是 AWS 上的红帽企业 Linux?**

谈及 AWS 上的红帽企业 Linux 时, 我们一般指两个类别。

- **1. 直接从 Amazon 市场购买的红帽企业 Linux。**您将使用适用于 Amazon EC2 的红帽企 业 Linux 基础镜像,并获得 AWS 提供的 L1 技术支持。
- **2. 从红帽或红帽认证合作伙伴购买的红帽企业 Linux 订阅,并且以前是部署在本地的。**不 管使用的是镜像构建器、黄金镜像,还是其他自定义镜像选项,您都有一个现有的红帽 企业 Linux 订阅将要迁移到 AWS 云实例上。您将继续获得红帽提供的 L1 技术支持。

这两种方式同样有效,而且结果都是一个红帽企业 Linux 实例在红帽发布更新的同时自动接 收相应的更新。您应该慎重考虑并有目的地选择一种方式,因为它们适用于不同的用例, 详情见下文中的介绍。

### **为什么要在 AWS 上运行红帽企业 Linux?**

在 AWS 上运行红帽企业 Linux 可以带来许多优势,其中包括提高可扩展性、灵活性和成 本效益,以及享受广泛的托管服务。通过使用 AWS 遍布全球的基础设施, 您可以扩展红 帽企业 Linux 工作负载,以满足不断变化的需求,减少资本支出,并利用各种不同的购买 模式。

### **释放企业操作系统的全部潜能**

### **利用红帽企业 Linux 的强大功能**

订阅红帽企业 Linux,您获得的不止是操作系统的访问权利,还有许多其他优势,包括:

- ▶ 红帽庞大的合作伙伴生态系统,拥有 5200 多家硬件提供商、4900 多家软件提供商以 及 1400 家云和服务提供商。
- ▶ 红帽与您的云提供商联合提供的 24x7 全天候支持。
- ▶ 一款受支持的迁移工具 Convert2RHEL,可用于从其他基于 rpm 的 Linux 操作系统(如 CentOS)进行精简的迁移,同时保留现有的自定义、配置和偏好设置。
- ▶ 红帽智能分析, 计您从一个控制台跨本地和云对红帽环境进行洞察、分析和修复。

#### **智能分析有助于您将红帽企业 Linux 作为一个平台来运行**

红帽智能分析随同红帽企业 Linux 免费提供,可以增强操作系统的功能,作为一个跨云和 本地的统一平台:

- **1. 可见性:**智能分析提供整个红帽企业 Linux 资产的综合视图,能够简化系统的管理和 监控。
- 2. 主动警报: 在发生服务中断或安全事件时, 智能分析会主动提醒管理员和利益相关者。
- 3. 偏移分析:智能分析可以分析所有占用空间的数据,凸显可能会影响应用性能的性能 模式和配置偏移。
- **4. 合规性:**根据行业标准监控系统,帮助您保持合规,并协助您尽力提升安全态势。

智能分析可简化跨不同部署的红帽企业 Linux 管理,确保所有安装位置都提供一致的体验。 如果除了在 AWS 上运行的工作负载之外,您还有一部分工作负载仍在本地运行,这一点尤 其有用。

此功能通过[红帽云控制台进](https://access.redhat.com/products/red-hat-hybrid-cloud-console/)行访问。您需要确保 AWS 账户与红帽账户关联,并且已经注册 了红帽智能分析。如果您是通过 AWS EC2 控制台注册红帽企业 Linux 的,这一关联可能不 会自动完成。

## **开始之前要回答的问题**

### **您的红帽企业 Linux 部署是为了满足什么用例?**

如何在 AWS 上部署红帽企业 Linux 实例, 取决于具体的用例。

对于预期会长时间连续运行的关键工作负载,这需要一个持久、稳定和具有高可用性的云 基础架构。如果工作负载呈现季节性变化,某些时期需求较高,其他时期则需求较低,则 也能受益于云的弹性。这使得在高峰时期可以快速扩大资源规模,而在非高峰时期则可以 缩小资源规模,从而优化成本效益。这些不同的用例对应着不同的部署模式。

#### **最合适的部署模式是什么?**

在选择部署模式时,需要考虑付款方式偏好。年度订阅和即付即用(基于使用量)选项各 有优缺点,理想的选择在很大程度上取决于具体需求、预算限制和预期的工作负载模式。 如果预算的可预测性和计费的简便性非常重要,那么按月或按年计价的方式可能更为合 适。反之,若灵活性、成本效率和快速扩展能力至关重要,则基于使用量的模式可能是更 好的选择。

#### **年度订阅**

年度订阅提供了可预测的预算和简便的计费,而且约定长期计划还能享受更具竞争力 的价格。固定资费也避免了密切监控使用量的需要。您可以通过红帽客户经理或红帽 认证合作伙伴购买订阅。另外,您可能也有资格参加跨云和本地环境的红帽混合承诺 支出计划。

#### **即付即用**

这种支付选项提供了更好的灵活性,没有长期承诺约束,而且符合 AWS 承诺支出计 划(即:企业折扣计划(EDP))的条件。这种基于使用量的方法确保您只为使用的 资源付费,从而优化成本分配,并能够根据需求变化快速扩展或缩减。不过,这种模 式可能让您无法预知成本,并且需要持续监控使用情况以防超支。

需要注意的是,如果您通过 EC2 使用即用即付方案,则无需附加红帽订阅。使用订阅管理 器附加 RHEL 订阅不会取消通过 EC2 控制台进行的任何购买,并可能导致双重计费。

#### **开始之前需要做些什么?**

在选择了最适合您的企业/机构的部署和付款选项之后,您还需要完成两个步骤才能开始: 准备好 [AWS](https://portal.aws.amazon.com/billing/signup?refid=c8882cbf-4c23-4e67-b098-09697e14ffd9&redirect_url=https%3A%2F%2Faws.amazon.com%2Fregistration-confirmation#/identityverification) 账户和[红帽账户。](https://access.redhat.com/)如果您缺少其中任何一个,请在开始之前将其设置好。

# **部署 AWS 上的红帽企业 Linux**

正如您可以通过多种方式为 AWS 上的红帽企业 Linux 支付费用一样,也有多种方法来部署 实例。

### **设置通过 AWS 购买的红帽企业 Linux**

**1. 登录:**登录 AWS 管理控制台。打开 EC2 Dashboard(可在"Services"下找到)。 在 EC2 菜单中,选择"Instances"。

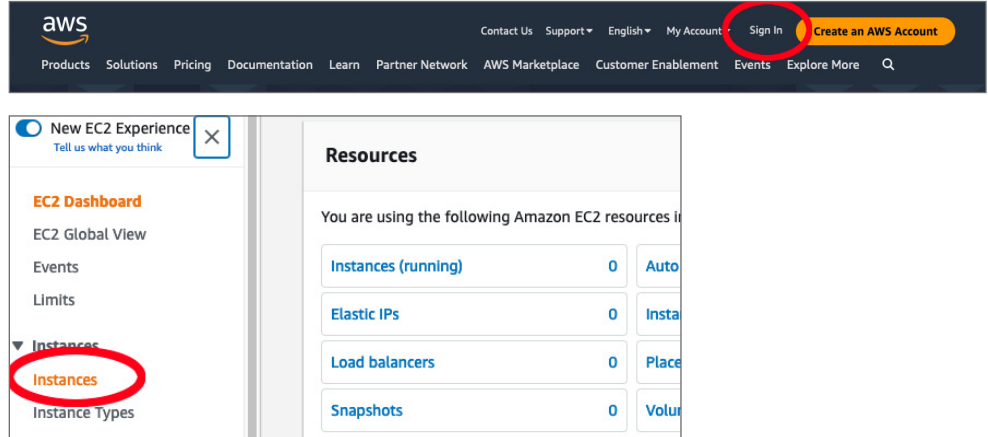

2. 新建实例:单击"Launch Instance",以创建一个新实例。这将弹出一个包含可用 Amazon Machine Image 的列表,您可以从中为您的实例选择镜像。选择您要使用的 红帽企业 Linux 版本(例如红帽企业 Linux 9),并将它选中。

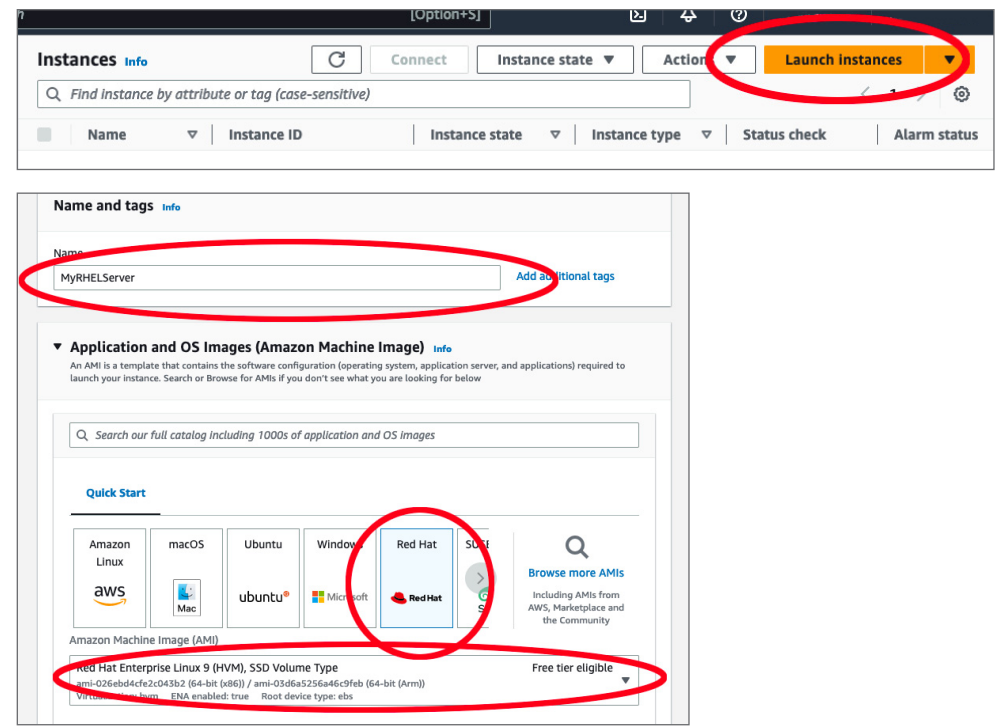

**3. 选择实例类型:**接下来,您需要定义实例类型。Amazon EC2 提供了多种不同的实例类 型来满足不同用例的需求,这些实例类型具有不同的 CPU、内存、存储和网络容量的 组合。选择一个最适合您的业务需求的组合。

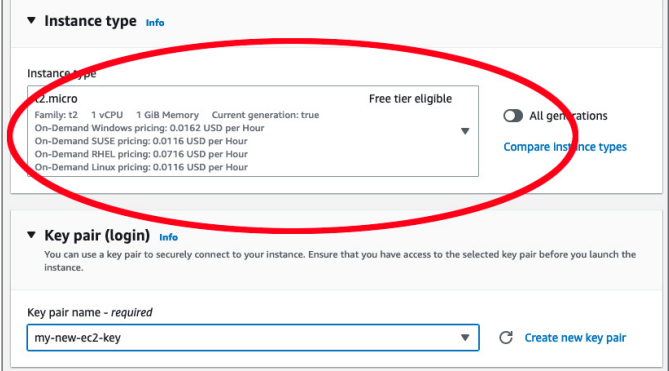

- **4. 配置实例详情:** 在"Configure Instance Details"页面上, 您可以指定实例的详细设 置,如实例数量、购买选项、网络和子网等。这可以稍后更改,因此如果您想继续操 作,可保留默认设置并选择"Next: Add Storage"。
- **5. 添加存储:**这时,您可以向实例添加新卷,还可以修改根卷的设置。如果需要,也可以 稍后重新配置。

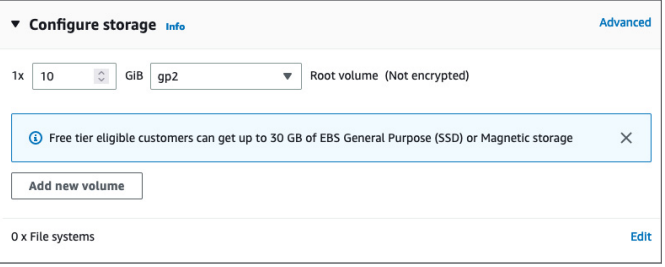

- **6. 添加标签:**在"Add Tags"页面上,下一步您可以使用标签将元数据添加到实例中。 这个步骤是可选的。
- **7. 配置安全性:**这是一个非常重要的步骤,您要定义防火墙规则来控制实例的流量。您可 以创建一个新的安全组,并根据需要设置规则。对于基本设置,您可能要添加一条规 则,以允许来自您的 IP 地址的 SSH 流量(端口22)[。此处可](https://www.whatismyip.com/)以找到您的本地 IP 地址。

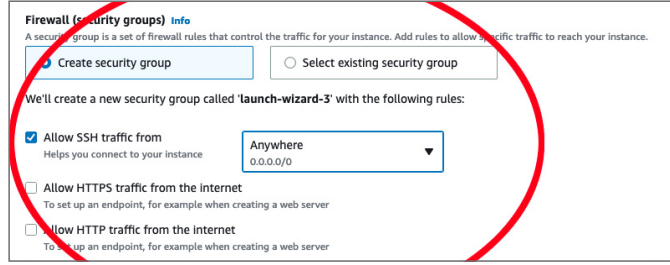

**8. 检查和启动:**检查您的示例配置。如果一切都没问题,可单击"Launch"。系统会提 示您选择现有的密钥对或新建一个密钥对。此密钥对用于在实例运行后安全地连接到 您的实例。

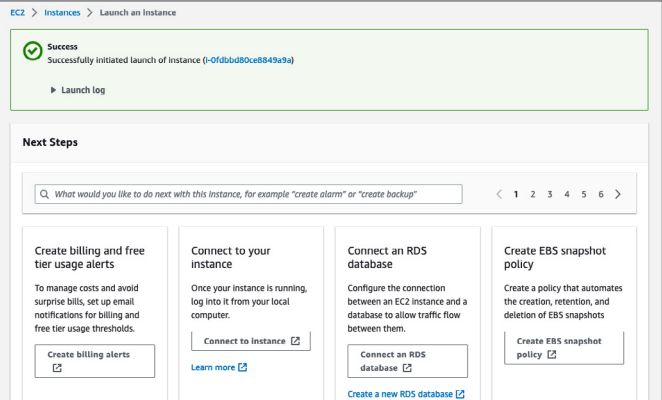

- 9. 创建密钥对: 如果您没有现有的密钥对,可以选择"Create a new key pair",再取一 个名称,然后下载此密钥对。确保妥善存储这个文件,因为您无法再次下载。此密钥对 一旦丢失,您将无法再连接到您的实例。
- 10. **启动状态:** 单击"Launch Instances"后, AWS 会启动实例的创建和初始化过程。您将 重定向到一个启动状态页面,从中可查看这些操作的进度。
- **11. 查看实例:**选择页面的"View Instances",以返回到 EC2 Dashboard。您应该会看到 那里列出了您的新实例。如果没有列出,请稍等,因为可能过几分钟后才会填充到页 面上。

#### **安装以前部署在本地的红帽企业 Linux 实例**

注意:这里假设您是从虚拟化环境迁移的。如果您的本地实例是在裸机上运行的,则此过 程可能包含这里未列出的其他步骤。

从以前部署在本地的红帽企业 Linux 实例进行迁移时,您需要首先完成几个额外步骤, 然后进行上一节中的设置。在开始之前,您还应该围绕停机时间和数据传输成本对计划 进行评估。

- 1. 制作备份: 制作备份是此过程的一个重要环节。您将对系统进行核心更改,如果进展 与预期不符,那么良好的备份可能是唯一的复原办法。
- 2. 创建本地实例的磁盘镜像: 将这个磁盘镜像保存到一个文件中。
	- **a.** 如果您能够停止服务器,则可以按[照此处](https://access.redhat.com/solutions/26045)的说明使用"dd"来创建镜像。
	- **b.** 如果您无法停止服务器,则可以使[用逻辑卷管理\(](https://access.redhat.com/documentation/zh-cn/red_hat_enterprise_linux/8/html-single/configuring_and_managing_logical_volumes/)LVM) 来创建镜像。
- **3. 将磁盘镜像上传到 Amazon S3 存储桶:** 登录 AWS 管理控制台, 创建一个 Amazon S3 存储桶(或使用现有的存储桶),然后将磁盘镜像上传到这个存储桶。
- 4. 从磁盘镜像创建快照: 从 AWS 管理控制台, 前往 EC2 Dashboard。在那里, 前往 "Elastic Block Store"下的 "Snapshots",再从您的 S3 存储桶中的磁盘镜像文件 创建一个新快照。
- **5. 从快照创建 Amazon Machine Image:** 依然在 EC2 Dashboard 中, 前往"images" 下的"AMI",然后从您刚才创建的快照创建一个新 AMI。务必要指定正确的架构、 根设备名称,以及现有本地部署的虚拟化类型。
- **6. 从 AMI 启动 EC2 实例:**AMI 准备就绪后,您可以从中启动新的 EC2 实例。单击 EC2 Dashboard 中的"Launch Instance",然后在"My AMIs"中选择您的新 AMI。从这 开始,具体过程与启动任何其他 EC2 实例相同: 选择实例类型, 配置实例详细信息, 添加存储,添加标签,配置安全组,进行检查,然后启动实例。您可以按照"设置从 AWS 购买的红帽企业 Linux"部分中的步骤来完成此过程。
- **7. 设定与本地部署匹配的配置:**实例运行之后,您可能需要完成一些额外配置。连接到 实例,并检查是否一切都按预期运行。您可能需要进行更新、更改配置,或完成其他 更改以匹配本地实例。

部署到云中时,AWS 上的红帽企业 Linux 可为用户提供灵活性。**[深入了解设](https://access.redhat.com/documentation/zh-cn/red_hat_enterprise_linux/9/html/deploying_red_hat_enterprise_linux_9_on_public_cloud_platforms/assembly_deploying-a-virtual-machine-on-aws_cloud-content#doc-wrapper)置 AWS 上的 红帽企业 Linux 的详细技术流程。**

#### **关于红帽**

红帽是世界领先的企业开源软件解决方案供应商,依托强大的社区支持,为客户提供稳定可靠且高性能的 Linux、混合云、 容器和 Kubernetes 技术。红帽致力于帮助客户开发云原生应用,集成现有和新的 IT 应用,并实现复杂环境的自动化和管 理。作为深受《财富》500 [强公司信赖的技术顾问](https://www.redhat.com/zh/about/company?sc_cid=70160000000e5syAAA),红帽旨在提[供一流](https://access.redhat.com/zh_CN/recognition)的支持、培训和咨询服务,努力将开放创新的优势 赋能于各行各业。红帽作为全球企业、合作伙伴和社区网络的互连枢纽,致力于帮助企业发展、转型,并拥抱数字化未来。

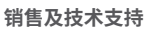

#### **红帽北京办公地址**

800 810 2100 400 890 2100 北京市朝阳区东大桥路 9 号侨福芳草地大厦 A 座 8 层 邮编: 100020 8610 6533 9300

红帽官方微博 红帽官方微信

版权所有 © 2023 Red Hat, Inc。红帽和红帽 logo 是红帽或其子公司在美国和其他国家/地区的商标或注册商标。Linux® 是 Linus Torvalds 在美国 和其他国家/地区的注册商标。